Es posible ilustrar geométricamente las relaciones y funciones al trazar sus gráficas en un sistema de coordenadas rectangulares o cartesianas (plano cartesiano)

El plano Cartesiano es un área que permite representar gráficamente relaciones y funciones en dos dimensiones. Está formado por dos rectas perpendiculares denominadas ejes que se cortan en un punto llamado origen, los ejes dividen el plano en cuatro partes llamadas cuadrantes. La recta horizontal se denomina abscisa (generalmente eje x) y la vertical la ordenada (generalmente eje y), del punto de intersección hacia la derecha la abscisa es positiva y hacia la izquierda es negativa, del punto de intersección hacia arriba la ordenada es positiva y hacia abajo es negativa.

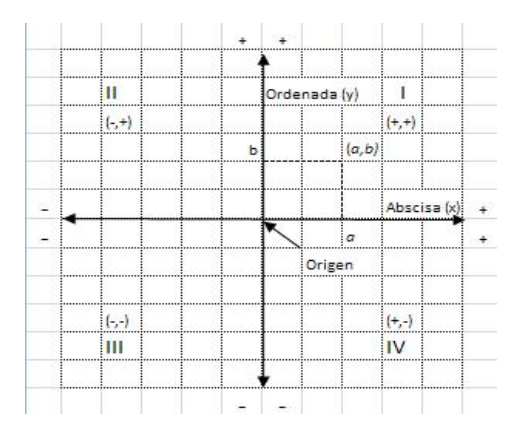

Cada punto en el plano se forma con la intersección de una coordenada de la abscisa con una de la ordenada y se representa con una pareja ordenada *(a,b),* donde la primera componente representa la coordenada de la primera y la segunda la coordenada de la segunda.

Ejercicio. Dibuje un plano cartesiano y ubique cada uno de los siguientes puntos: A(-  $3,5$ , B(-1,-4), C(5,-1), D(4,3), E(0,-2), F(4,0)

Si *f* es una función con dominio A y co-dominio B, entonces a cada  $x \in A$  le corresponde precisamente un número real  $f(x) \in B$ . Esto se puede expresar también como parejas ordenadas de número reales. Se escriba a *x* de A como primera componente y *f(x)* de B como segunda componente es decir (*x, f(x)*) o (*x, y*).

La gráfica de una función resulta cuando se trazan los puntos que representan el conjunto de todos los pares ordenados (x, y) que satisfacen la ecuación de la función dada

La gráfica de una función nos puede suministrar información de esta como por ejemplo: su tipo, para que intervalos es creciente, decreciente constante, los puntos máximos, mínimos, interceptan los ejes coordenados, indeterminados

**Ejercicio** Grafique cada función entre los valores indicados

1. 
$$
f(x)=2x+1
$$
  
\n2.  $f(x) = x^2 + 1$ ; para valore de x entre -3 y 3  
\n3.  $f(x)=x^3 - 6x^2$ : de valores a x entre -4 y 4  
\n4.  $f(x) = \frac{1}{x^2-1}$   
\n5.  $f(x)=e^2$   
\n6.  $f(x)=ln(2x+1)$   
\n7.  $e, j(x) =\begin{cases} -\frac{1}{2}x + 3 & \text{Si } x < 1 \\ 2x^2 + 1 & \text{Si } x \ge 1 \end{cases}$ 

## **Grafica una Función con Tecnología**

## **Con en el Winplot**

El winplot es un software gratuito especializado en el grafico de funciones. Puede descargar en la dirección <http://winplot.softonic.com/descargar>

- Una vez instalado el programa para utilizarlo debe ejecutar el icono correspondiente.
- Para realizar un gráfico del menú **Ventana** seleccione **2-dim**, abra el menú **Ecua** y seleccione la opción **Explícita**; en la ventana **f(x)** digite la ecuación y pulse **Ok**. Si necesita elevar la variable a una potencia utilice la tecla **^**.
- Para ver las cuadriculas abra el menú **ver** seleccione la opción **cuadricula** active **cuadrangular** pulse **aplicar** y **cerrar**
- Para grabar el archivo del menú **Archivo** seleccione la opción **Guardar o Guardar como**. Para abrir selecciona la opción **Abrir**
- Con las teclas **Av Pág** aleja el gráfico y **Re Pág** acerca la imagen. Debe estar ubicado en el área de gráfico.
- Para copiar un grafico del menú archivo selecciona la opción copiar lo lleva al documento destino y pulsa pegar. Recomendación si va a pegar en Word inserte el grafico en un cuadro de texto para un mejor manejo.
- Para mostrar los valores extremos del menú **Una** seleccione la opción **Extremos**, para ir visualizando los demás extremos pulse **Siguiente Extremo**